<span id="page-0-2"></span>逻辑命令-条件

- [1.描述](#page-0-0)
- [2.添加/删除条件分支](#page-0-1) [3.设置条件表达式](#page-1-0)
- [4.设置命令](#page-2-0)

<span id="page-0-0"></span>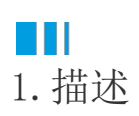

使用条件命令,可按条件的不同设置不同的命令,用If、ElseIf和Else构成不同的条件分支,设置一个或一组条件,当条件满足时,执行一个 或一组命令;不满足时,则执行另外一个或一组命令。

if多分支条件语句:根据多个条件可以选择多个分支执行相应的命令。

语法:if……else if……else if……else if……else……

图1 条件命令

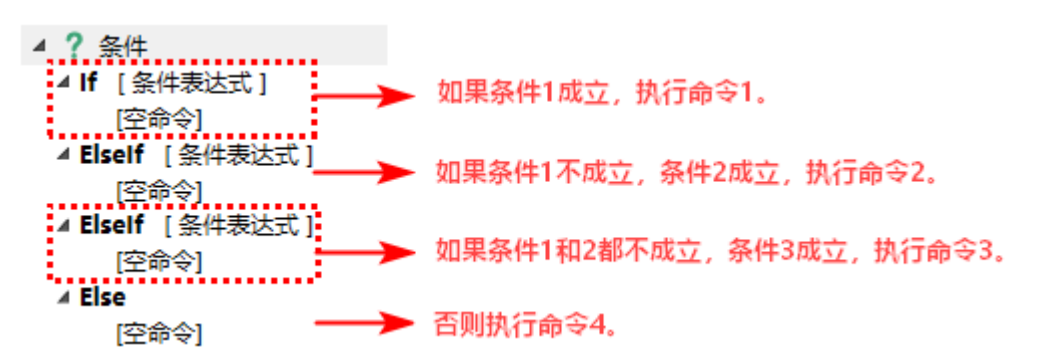

<span id="page-0-1"></span>a Ti 2.添加/删除条件分支

在条件命令中,您可以添加多个条件分支,满足其中一个条件时,执行对应的命令。

添加条件分支

选择命令为"条件"命令后,在下方的条件框中选择"添加Else"或"添加ElseIf"。

图2 添加条件分支

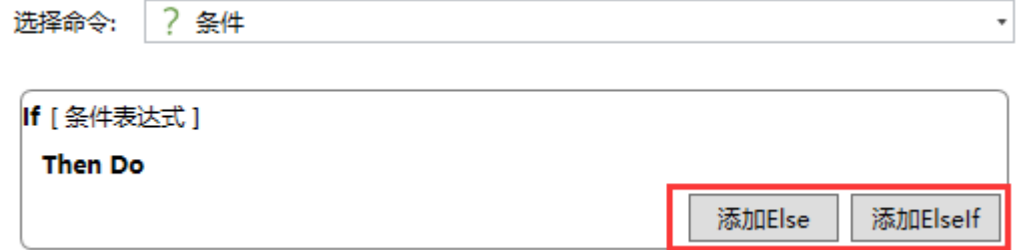

或在"If [条件表达式]"上右击,选择"添加ElseIf"或"添加Else"。

图3 添加条件分支

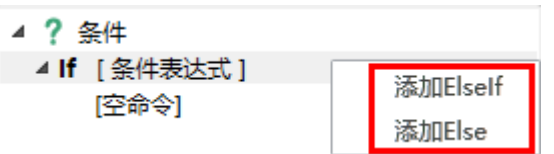

删除条件分支

在条件分支框中,单击"删除"即可删除条件分支。

图4 删除条件分支

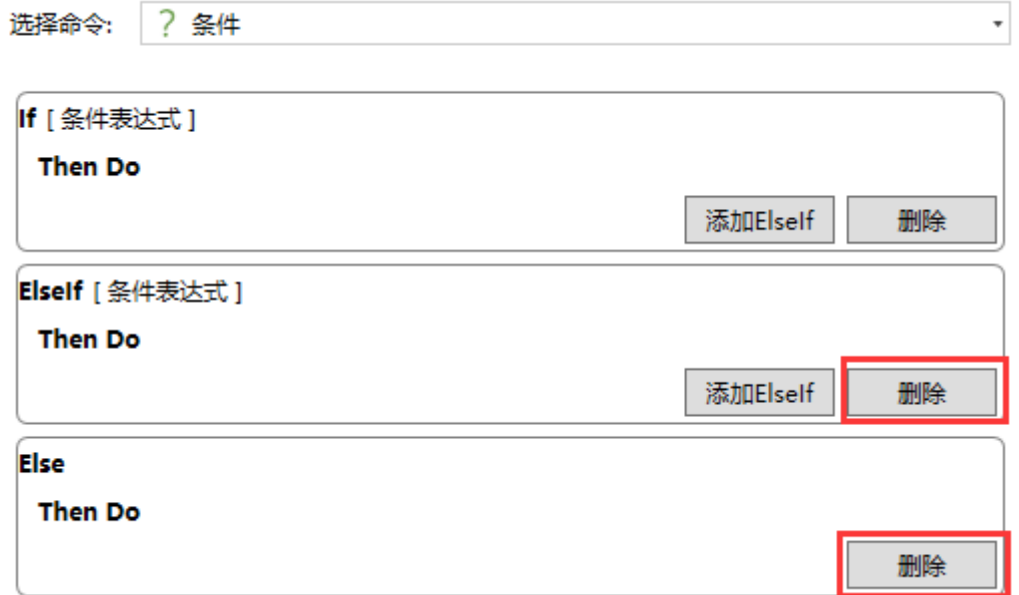

或在条件分支上右击,选择"删除"。

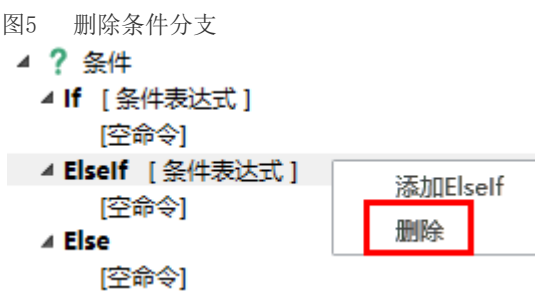

## <span id="page-1-0"></span>**A** 3.设置条件表达式

单击"If/Else/ElseIf [条件表达式]",在右侧进行条件表达式的设置,有条件表达式、确认对话框、JavaScript条件三个页签,设置说明见 表1。

图6 设置条件表达式

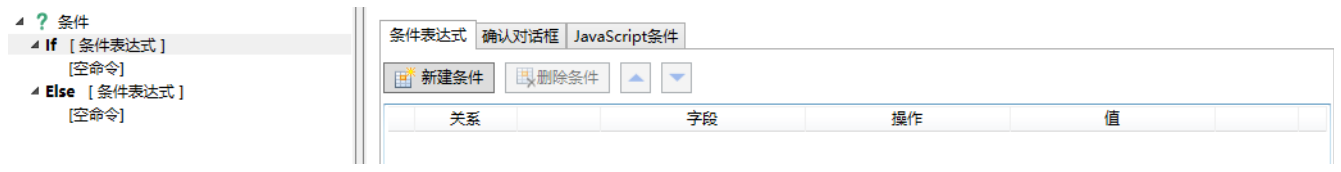

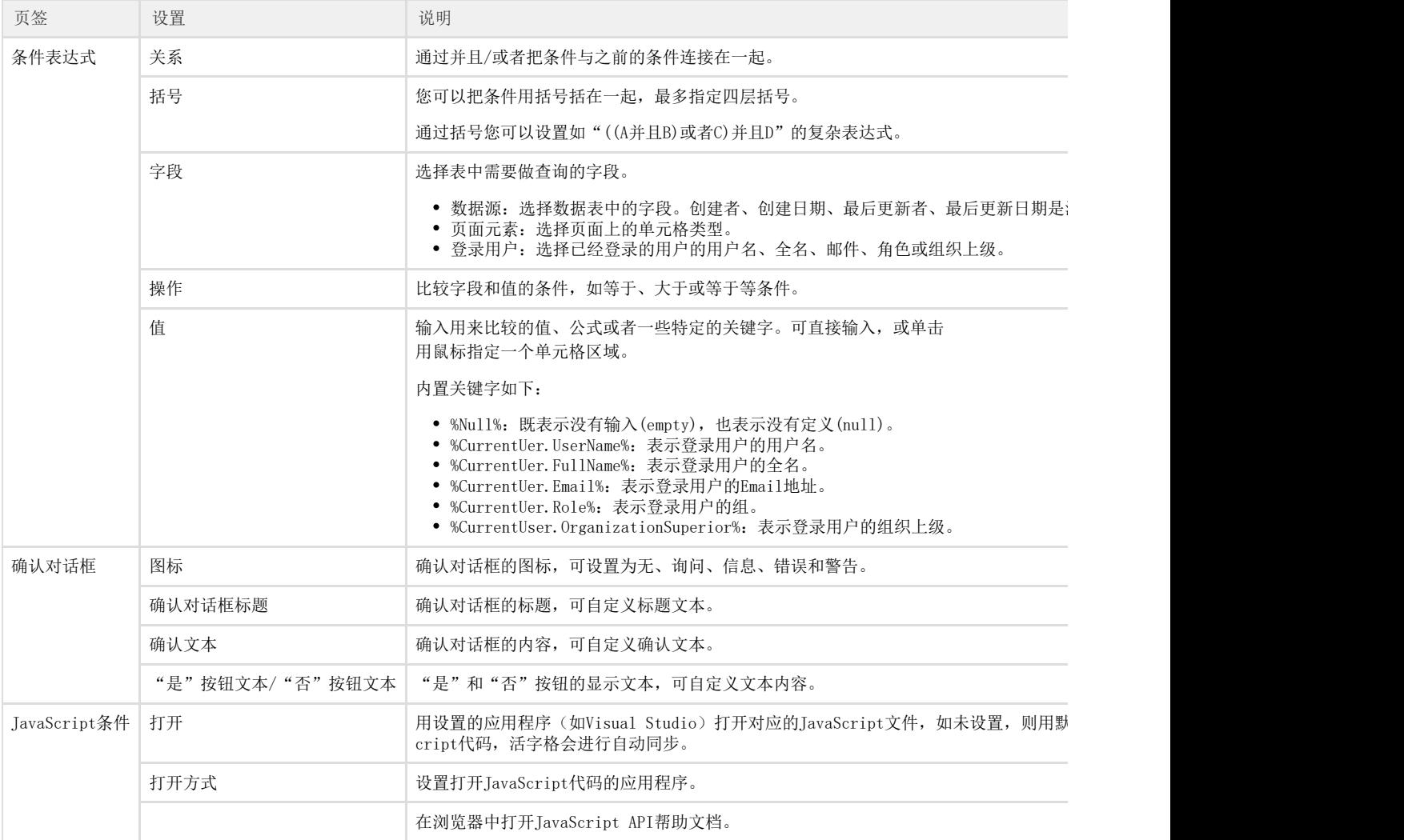

<span id="page-2-0"></span>■ | |<br>4. 设置命令

单击"If/Else/ElseIf [条件表达式]"下的"[空命令]",在右侧选择所需命令。

图7 设置命令

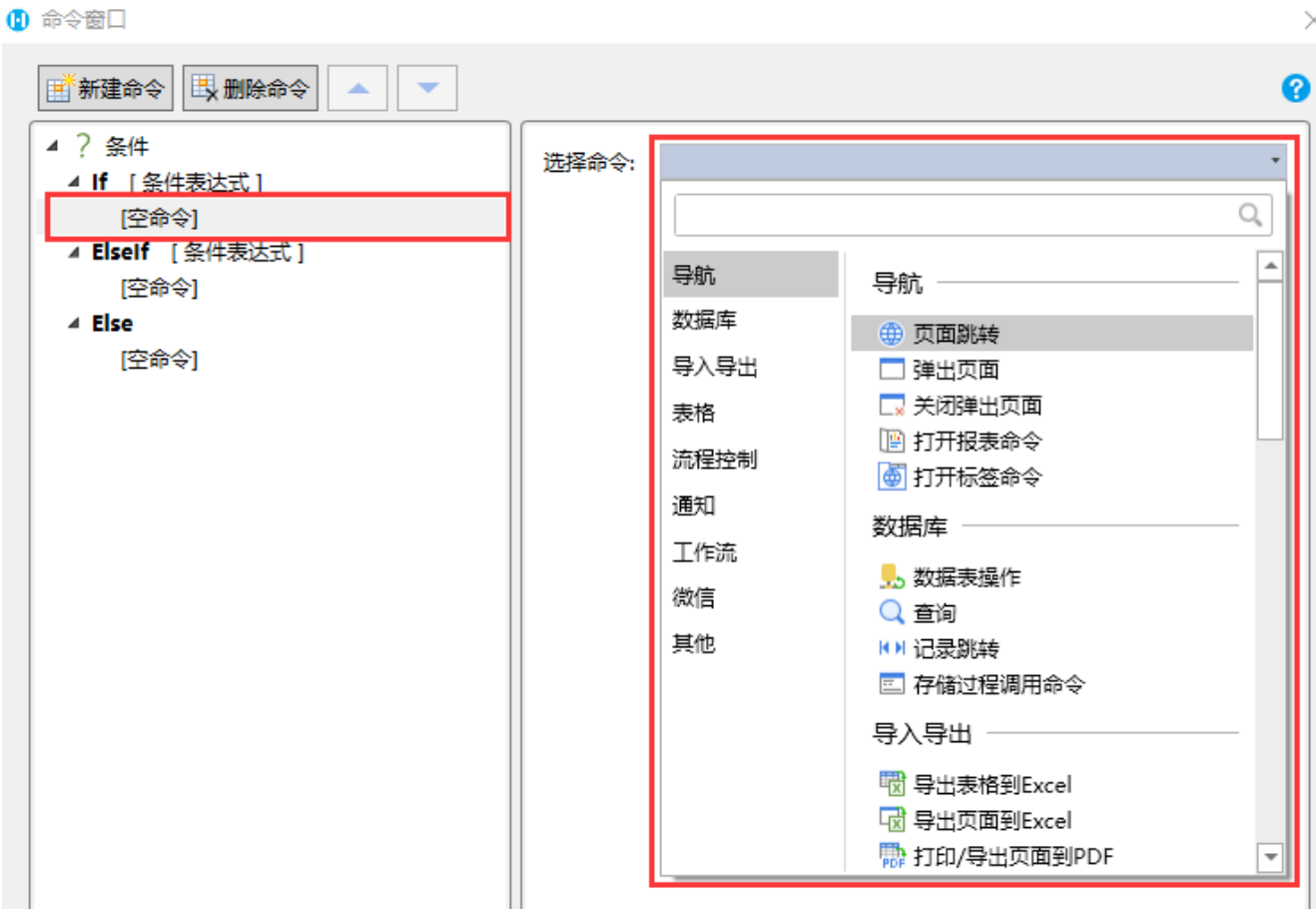

[回到顶部](#page-0-2)